# **WebSocket Documentation**

*Release v0.1b*

**Jamillo Santos**

**Nov 08, 2017**

### User Documentation

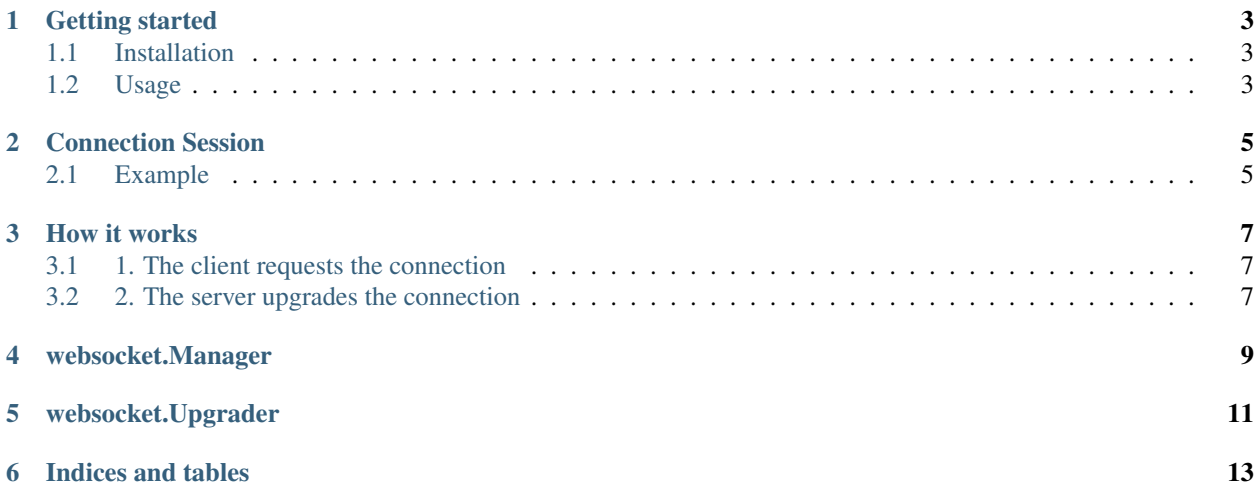

The WebSocket is a golang implementation of websockets [\(RFC6455\)](https://tools.ietf.org/html/rfc6455) on top of the [fasthttp](https://github.com/valyala/fasthttp) library.

The main documentation is divided in two sections:

- *[User Documentation](#page-4-0)*
- <span id="page-4-0"></span>• *[Reference](#page-9-0)*

### CHAPTER<sup>1</sup>

#### Getting started

<span id="page-6-0"></span>This section will take you through the installation and your first server implementation.

#### <span id="page-6-1"></span>**1.1 Installation**

To start using the library you must fetch it from the github using th go get command:

```
$ go get github.com/jamillosantos/websocket
```
#### <span id="page-6-2"></span>**1.2 Usage**

2

7

This section will show how the WebSocket library will be integrated to your existing fasthttp server.

Starting with a basic integration, the modifications on the code will be added in steps until the server is done.

#### **1.2.1 1. A simple fasthttp server**

This is a simple code that will serve a message when the client access the root endpoint (/).

```
1 package main
3 import (
4 "github.com/valyala/fasthttp"
5 "fmt"
6 )
8 func main() {
9 server := &fasthttp.Server{}
10 server.Handler = func(ctx *fasthttp.FequestCtx) {
11 switch string(ctx.URI().Path()) {
```

```
19
21 }
```

```
12 case "/":
13 fmt.Fprint(ctx, "This is the root of the server")
14 default:
15 fmt.Fprint(ctx, "404 Not Found")
16 ctx.SetStatusCode(fasthttp.StatusNotFound)
17 }
18 }
20 server.ListenAndServe(":8080")
```
#### **1.2.2 2. Setting the WebSocket library**

With a few line line added, you will get your application responding to websocket connections.

```
1 package main
2
3 import (
4 "github.com/jamillosantos/websocket"
5 "github.com/valyala/fasthttp"
6 "fmt"
7 )
8
  9 func main() {
10 server := &fasthttp.Server{}
11 manager := websocket.NewListeableManager()
12 manager.OnConnect = func(conn websocket.Connection) error {
13 log.Println("Incoming client ", conn.Conn().RemoteAddr())
14 return nil
15 }
16 manager.OnMessage = func(conn websocket.Connection, opcode websocket.MessageType,
   ˓→payload []byte) error {
17 log.Println("OnMessage", opcode, payload)
18 return nil
19 }
20 manager.OnClose = func(conn websocket.Connection) error {
21 log.Println("see ya", conn.Conn().RemoteAddr())
22 return nil
23 }
24 upgrader := websocket.NewUpgrader(manager)
25 server.Handler = func(ctx *fasthttp.RequestCtx) {
26 switch string(ctx.URI().Path()) {
27 case "/":
28 fmt.Fprint(ctx, "This is the root of the server")
29 case "/ws":
30 upgrader.Upgrade(ctx)
31 default:
32 fmt.Fprint(ctx, "404 Not Found")
33 ctx.SetStatusCode(fasthttp.StatusNotFound)
34 }
35 }
36
37 server.ListenAndServe(":8080")
38 }
```
#### Connection Session

<span id="page-8-0"></span>Sometimes we need to attach some information to a connection that just started. In order to provide this functionality the Connection interface provides a Context() and SetContext() methods.

#### <span id="page-8-1"></span>**2.1 Example**

```
1 package main
2
3 import (
4 "github.com/jamillosantos/websocket"
5 "github.com/valyala/fasthttp"
6 "fmt"7 "log"
8 )
9
10 type ConnCtx struct {
11 name string
12 }
13
14 func main() {
15 server := &fasthttp.Server{}
16 manager := websocket.NewListeableManager()
17 manager.OnConnect = func(conn websocket.Connection) error {
18 log.Println("Incoming client ", conn.Conn().RemoteAddr())
19 conn.SetContext(&ConnCtx{
20 name: "John Doe",
21 })
22 return nil
23 }
24 manager.OnMessage = func(conn websocket.Connection, opcode websocket.
   ˓→MessageType, payload []byte) error {
25 ctx := conn.Context().(*ConnCtx)
26 log.Println("message from", ctx.name, opcode, payload)
```

```
27 return nil
{\bf 28} \hspace{25pt} \Big \}29 manager.OnClose = func(conn websocket.Connection) error {
30 log.Println("see ya", conn.Conn().RemoteAddr())
31 return nil
32 }
33 upgrader := websocket.NewUpgrader(manager)
34 server.Handler = func(ctx *fasthttp.FequestCtx) {
35 switch string(ctx.URI().Path()) {
36 case "/":
37 fmt.Fprint(ctx, "This is the root of the server")
38 case "/ws":
39 vpgrader.Upgrade(ctx)
40 default:
41 Fmt.Fprint(ctx, "404 Not Found")
42 ctx.SetStatusCode(fasthttp.StatusNotFound)
43 }
44 }
46 server.ListenAndServe(":8080")
47 }
```
<span id="page-9-0"></span>

How it works

<span id="page-10-0"></span>This section will explain how the connection will work.

### <span id="page-10-1"></span>**3.1 1. The client requests the connection**

The websocket connection MUST start as a normal normal HTTP request. The browser will call the given endpoint with a set of special headers asking for a websocket connection.

It happens when the client instantiates a new WebSocket object passing the endpoint of our server:

 $\mathbf{var} \text{ socket} = \text{new WebSocket}("/ws");$  $2 \quad . \quad . \quad .$ 

## <span id="page-10-2"></span>**3.2 2. The server upgrades the connection**

Once the server receives the connection, it will respond upgrading the connection.

<span id="page-12-0"></span>websocket.Manager

<span id="page-14-0"></span>websocket.Upgrader

Indices and tables

- <span id="page-16-0"></span>• genindex
- modindex
- search